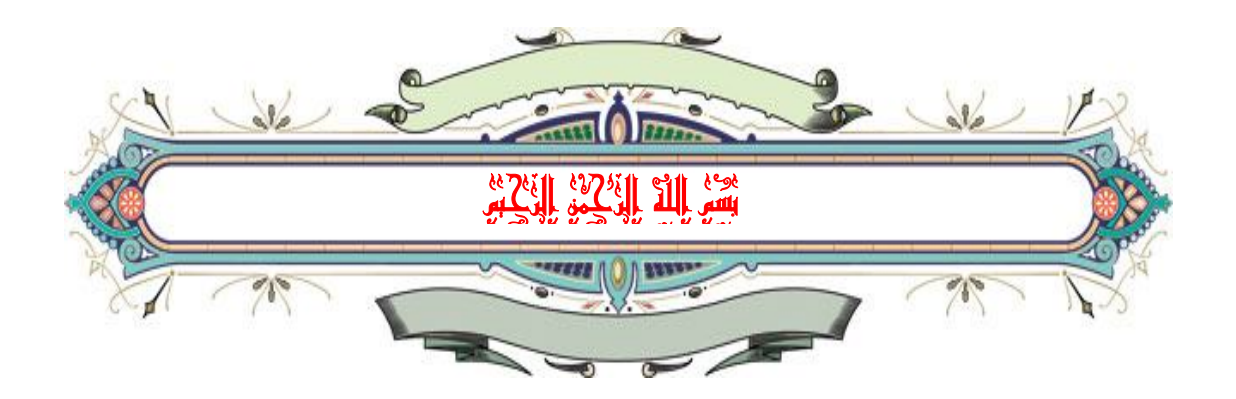

مشروع أنشاء سيرفر (Server) إنترنت محلي ونصب منتديات (forum (تعلیمیة علیه وإمكانیة تطويره إلى سیرفر عام على شبكة الإنترنت.

> المدرسة : إعدادية الشطرة الصناعیة محافظة : ذي قار

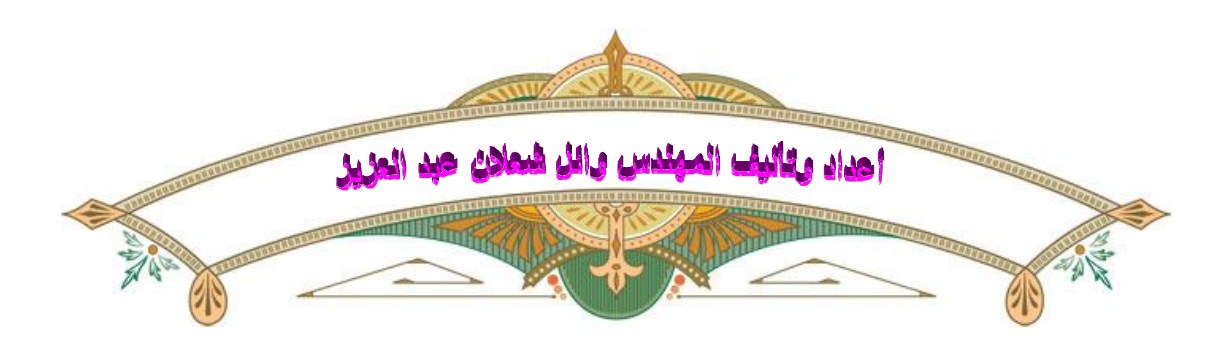

# الفھرس

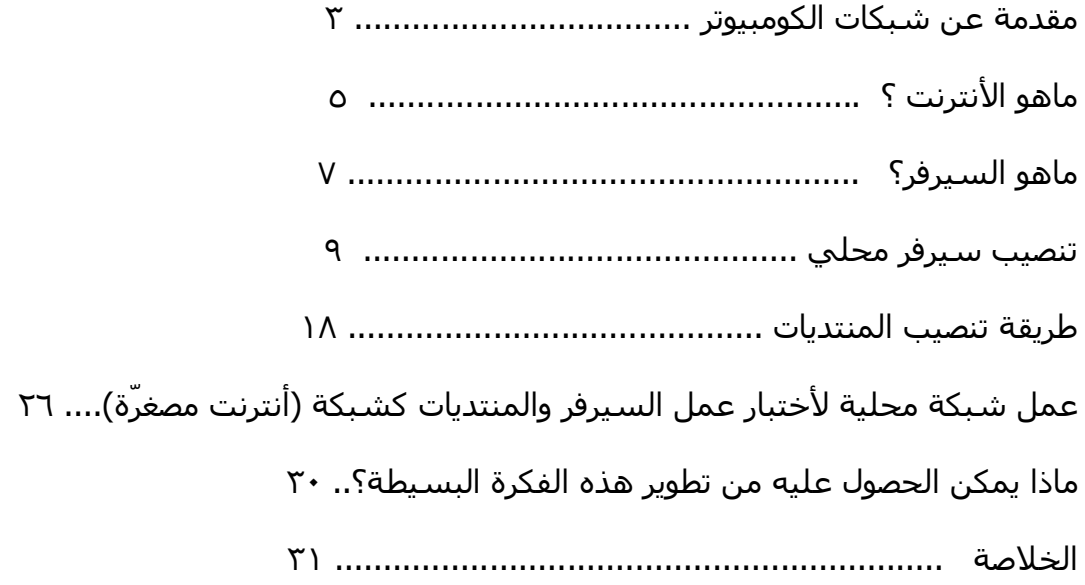

#### **شبكة الحاسوب network computer**

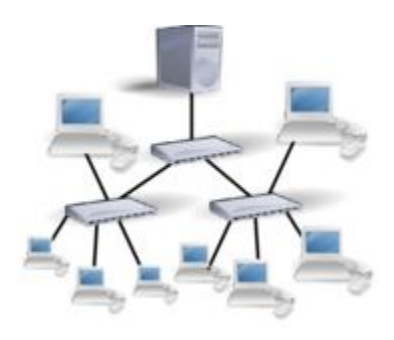

شبكة الحاسوب أو الكمبیوتر network ھي نظام لربط جھازي حاسوب أو أكثر من أجل تبادل المعلومات والبیانات بینھا. من الممكن أن تكون أجھزة الحاسوب قريبة جداً من بعضھا وذلك مثل أن تكون في غرفة واحدة ويتم وصل الأجھزة بعدة وسائل منھا أجھزة الإتصال السلكیة أو اللاسلكیة. ومن الممكن ان تكون شبكة الحاسوب مكونة من مجموعة أجھزة في أماكن بعیدة مثل الشبكات بین المدن أو الدول وحتى القارات ويتم وصل مثل ھذه الشبكات في كثیر من الأحیان بالانترنت أو بأجھزة الستالايت. يعتبر علم دراسة شبكات الحاسوب من أحد فروع علم الاتصالات.

الشبكة في أبسط أشكالھا تتكون من جھازي حاسوب متصلین ببعضھما بواسطة سلك، و يقومان بتبادل المعلومات والموارد المتاحة للشبكة مثل الآلة الطابعة أو البرامج التطبیقیة أياً كان نوعھا وكذلك تسمح بالتواصل المباشر بین المستخدمین، وتخیل الكم الھائل الذى سنحتاجه من الأقراص لنقل المعلومات، في حالة عدم وجود شبكة وكیف سنتبادل المعلومات كذلك في حالة وجود طابعة واحدة في موقع يحتوى على أكثر من نھاية كیف سیتم استخدام تلك الطابعة؟

شبكة الحاسوب عبارة عن ربط جھازي حاسوب أو أكثر باستخدام إحدى تقنیات نظم الاتصالات. أيضا ربط الحاسوب بأجھزة غیر الحاسوب تندرج تحت مسمى شبكة الحاسوب كربط الحاسوب بطابعة على الشبكة. لكي تعمل الشبكة يجب توفر ثلاث متطلبات وھي أجھزة اتصال وطرق الاتصال كالبروتوكولات وتوفیر الخدمات.

متطلبات شبكة الحاسوب

لتتمكن من تكوين شبكة حاسوب يجب علیك أن توفر العديد من الأدوات والأجھزة لوصل الحواسیب. من ھذه الاجھزة:

.١ حاسوبان على الأقل.

ھذا المشروع برعایة منتدیات سلاما یاعراق vb\com.raq3salamnya.www

Email: aliike2004@yahoo.com

- .٢ بطاقة واجھة الشبكة NIC لشبكة Ethernet.
	- .٣ وسط انتقال سلكي أو لاسلكي
		- switch أو Hub .٤
- .٥ ھناك بعض الأدوات الأخرى تختلف حسب اختلاف نوعیة الشبكة لكن المتطلبات الأساسیة مذكورة في الأعلى

تقسیم الشبكات

تقسم الشبكات إلى عدة أقسام حسب مدى الشبكة إلى :

- شبكة عريضة أو الشبكات الواسعة شبكات تستخدم للمسافات البعیدة مثل الانترنت
- الشبكات المحلیة تستخدم لمسافات أقرب مثل الشبكات التي تستخدم في الجامعات.

شبكة محلیة

Local Area Network LAN

يغطي ھذا النوع من الشبكات عادة المناطق الجغرافیة الصغیرة مثل الجامعات أو أحد فروع الشركات الكبیرة أو شبكة الحاسوب في منزل ما.

عدد أجھزة الحاسوب في ھذا النوع يتراوح على الأقل من جھازين إلى ٥٠٠ ولربط ھذه الأجھزة نحتاج إلى جھاز يسمى hub أو switch أي المركز أو الناقل لیعمل على ربط الأجھزة معا ويمكنھا من الاتصال ببعضھا البعض.

يستخدم لربط الأجھزة عادة في مثل ھذا النوع من الشبكات أسلاك وھي من نوع خاص لنقل البیانات أو الأجھزة اللاسلكیة.

يتمكن المتصل في الشبكة من رؤية المعلومات والملفات الموجودة على أجھزة الآخرين إن سمح له بذلك.

يستخدم ھذا النوع عادة في المؤسسات الصغیرة والجامعات من أجل تسھیل العمل ونقل المعلومات المشتركة بین الأقسام بشكل سريع.

نماذج الربط في الشبكات المحلیة

النموذج الخطي : يستخدم لربط الأجھزة مع بعضھا باستخام خط اتصال (كیبلات) يبدأ بنقطة وينتھي بنقطة أخرى.

شبكة عريضة

Wide Area Network WAN ومثال على ذلك شبكة الانترنيت لأنه يغطي معظم دول العالم من مشرقهِ إلى مغربه.ِ

شبكة شخصیة

Personal Area Network - PAN

شبكة تخزينیة

Storage Area Network - SAN

شبكات العواصم الكبرى

Metropolitan Area Network - MAN

ھي عبارة عن ربط مجموعة من الشبكات المحلیة (LAN (في منطقة واحدة و لتقريب صورتھا لذھنك تخیل أن في شركة فیھا مصنع ومبنى إداري ومبنى آخر فرعي كل مبنى فیه شبكة محلیة (LAN (طبعا وعند ربط الثلاث مباني ببعضھم أصبحت شبكة عبارة عن شبكة MAN في منطقة واحدة. مثال آخر لھا شبكة تربط فروع وأقسام جامعة واحدة ومثال آخر القرية الذكیة في مصر.

ومن خصائص ھذه الشبكة أنھا تربط شبكة في منطقة من ٢٠ كیلو متر إلى ١٠٠ كیلو متر.

(the Internet) الإنترنت

الإنترنت -: ھي شبكة عالمیة تربط عدة آلاف من الشبكات وملايین أجھزة الكمبیوتر المختلفة الأنواع والأحجام في العالم. وتكمن فائدة الإنترنت التي تُسمَّى أيضا الشبكة (Net the (في كونھا وسیلة يستخدمھا الأفراد والمؤسسات للتواصل وتبادل المعلومات .

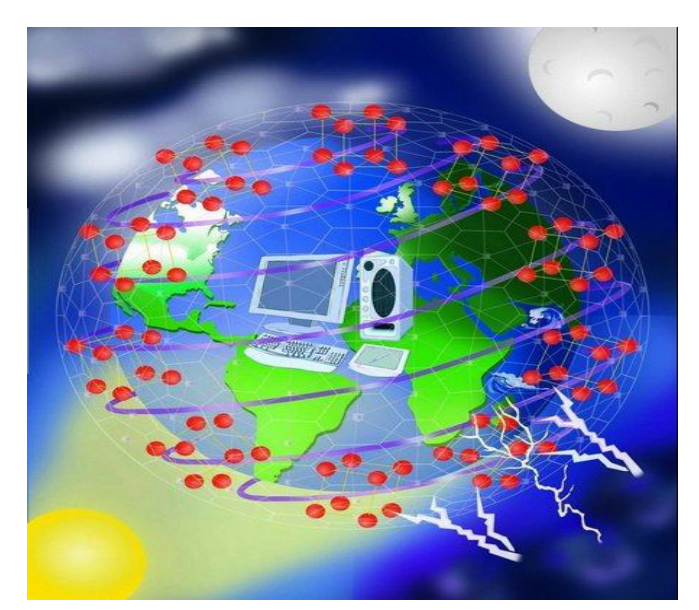

Email: aliike2004@yahoo.com

وكي تتمكَّن أجھزة الكمبیوتر من تبادُل المعلومات والاتصال فیما بینھا، لا بد لھا من التوافق مع مجموعة من معايیر الاتصال التي تدعى بروتوكولاً .(Protocol(وتعتمِد جمیع أجھزة الكمبیوتر المتصلة بالإنترنت بروتوكولاً يُسمَّى بروتوكول الإنترنت

(IP - Protocol Internet(، وھو يقوم بتجزيء الرسائل الإلكترونیة إلى وحدات بیانات تدعى الحُزَم(packets (، كما إنه يتحكم بتوجیه البیانات (routing data(من المرسِل إلى المستقبِل .

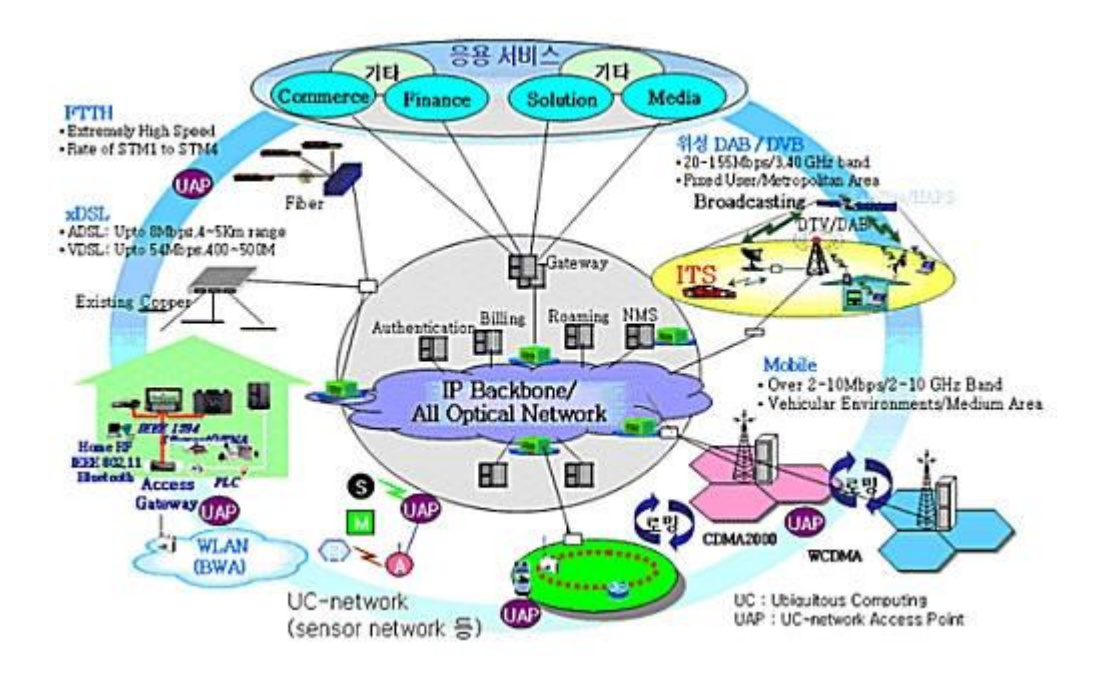

وينضوي بروتوكول الإنترنت (IP - Protocol Internet (تحت مجموعة بروتوكولات التحكم بالإرسال/ بروتوكول الإنترنت Control Transmission( بروتوكولات مجموعة وھي ،Protocol/ Internet Protocol - TCP/IP) طوَّرتھا وزارة الدفاع الأمريكیة؛ لإتاحة الاتصالات عبر الشبكات المختلفة الأنواع .

وإذا أردت الاتصال بالإنترنت، فلا بد من اشتراك بخدمة الإنترنت. ويتأتّى ذلك بإحدى طريقتین:

الأولى :الاتصال الشبكي الهاتفي (dial-up) مع موفِّر خدمة الإنترنت (Internet Service Provider - ISP)، وهذه هي الطريقة المعتادة لدى مستخدمي أجھزة الكمبیوتر في المنزل .

ھذا المشروع برعایة منتدیات سلاما یاعراق vb\com.raq3salamnya.www الثانية: الخط المُخصَّص (dedicated line) المتصل بشبكة محلية Local) (LAN-Network Area، وھذه ھي الطريقة المعتادة لدى المؤسسات والشركات الكبیرة التي قد يكون لھا عُقدة (node (خاصة بھا على الإنترنت، أو قد تكون متصِّلة بموفِّر خدمة الإنترنت

Email: aliike2004@yahoo.com

## (ISP). ومن الخطوط المخصَّصة خط (T1 carrier ـ T1 (T1 carrier .

ويتكوَّن العمود الفقري للإنترنت (the backbone of the Internet) من خطوط اتصالات تنقل البیانات بسرعة عالیة، وتربط العُقَدَ وأجھزة الكمبیوتر المُضيفة الرئيسة (host computers) . وعبر هذه الخطوط، تسري حركة البیانات بكمیات كبیرة. وجدير بالذكر أن موفِّري خدمة الإنترنت الرئیسین ھم الذين يمتلكون أكبر الشبكات التي تشكِّل عند اتصالھا معا خطوطاً سريعة لِنَقل البیانات عبر العالم، وھذه الخطوط السريعة ھي العمود الفقري للإنترنت .

#### **السیرفر .... Server**

السیرفر : السیرفر عباره عن جھاز كمبیوتر ذو مواصفات مناسبه لنوع الاحتیاجات التي جھز لاجلھا

انواع السیرفرات :

من حیث نظام التشغیل:

**Widnows** Linux

من حیث الغرض يوجد العديد من الانواع مثل :

سیرفر استضافة مواقع الانترنت Server WebHosting سیرفر استضافه حسابات مثلMySQL - SSH - FTP -Email : اغراض اخري

نبذه عن:Linux ھو نظام تشغیل يصلح لكل الاغراض وھو الاكثر شعبیه في سیرفرات الاستضافه لعديد من الاسباب منھا :

ھذا المشروع برعایة منتدیات سلاما یاعراق vb\com.raq3salamnya.www مجاني مفتوح المصدر

Email: aliike2004@yahoo.com

توافقیته مع اقوي برامج السیرفرات الحمايه الاستقرار والعديد من الممیزات الاخري

ويوجد العديد من التوزيعات من اللینكس مثل :

**CentOS** Fedora Suse Ubuntu Mandriva Arabian ويوجد المزيد من النسخ

التحكم في نظام التشغیل في الاساس من خلال سطر الاوامر ويسمي Shellويمكن التحكم فیه من خلال الواجھه الرسومیه ايضا

تعريف الويب سیرفر: الويب سیرفر ھو عباره عن برنامج يقوم بعرض الملفات علي ھیئة مواقع مثال : قمت بعمل صفحة HTML اسمھا html.raq3salamnya وھي موجوده علي الجھاز اما اذا قمنا بفتحھا عن طريق الويب سیرفر سیكون اسمھا http://IP/salamnya3raq.html

> ان طريقة تجھیز ال WebServer من حیث البرامج: نقوم إعداد نظام التشغیل Linux ونقوم بأستخدام برنامج Apache كويب سیرفر ونستخدم MySQL كسیرفر لقواعد البیانات ونستخدم PureFTP كسیرفر FTP ونستخدم Bind كسیرفر DNS ونستخدم Exim كسیرفر للبريد الالكتروني

ذكرت بشكل مبسط وسريیع بعض برامج السیرفرات (الخدمات) التي نستخدمھا يمكننا عمل ذلك يدويا والتحكم فیه يدويا ايضا من خلال Shell

ويوجد بعض الشركات التي قامت بعمل برامج تقوم بشمل كل ھذه البرامج في الاعداد ويكون الاعداد اوتوماتیكا وقامت بتوفیر واجھات رسومیه علي

## شكل لوحات تحكم للتحكم في كل ھذه الخدمات منھا :

 cPanel لوحة التحكم الخاصة بالمواقع Plesk DirectAdmin Helm **VHCS** 

برنامج:cPanel يوفر برنامج cPanel تحكم كامل في كل خدمات السیرفر بالاضافة الي تحكم في حسابات الاستضافه في نوعین من لوحة التحكم:

> cPanel لوحة تحكم العمیل WHM لوحة تحكم مدير السیرفر او الموزع

ملاحظة -: في مشروعنا ھذا الذي تم على عجالة لم يتسنى تنصیب نظام تشغیل غیر الوندوز ولان الموضوع سیكون معقد بعض الشيء وكذلك لم نتطرق بالتفصیل للوحة تحكم المواقع كشركة مستضیفة او عمیل ، فقط عملنا الاساسیات للمشروع ويمكن تطويره وعمل المزيد ولھذا اقتصرنا على نظام الوندوز اكس بي والشبكة المحلیة .

<u>طريقة تنصيب السيرفر</u>

ھذا السیرفر يشغل النسخ الجديده ٣.٥.٠ و ٣.٥.١

ھذي نسخه البرامج التي سیتم الشرح علیھا

#### appserv-win32-2.4.3

## ھذه ايقونة السیرفر قبل التنصیب وموجودة في السي دي المرفق مع المشروع

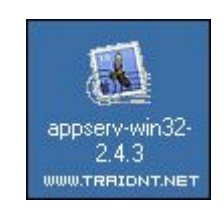

ھنا طريقة التنصیب بالصور

اضغط علىNext

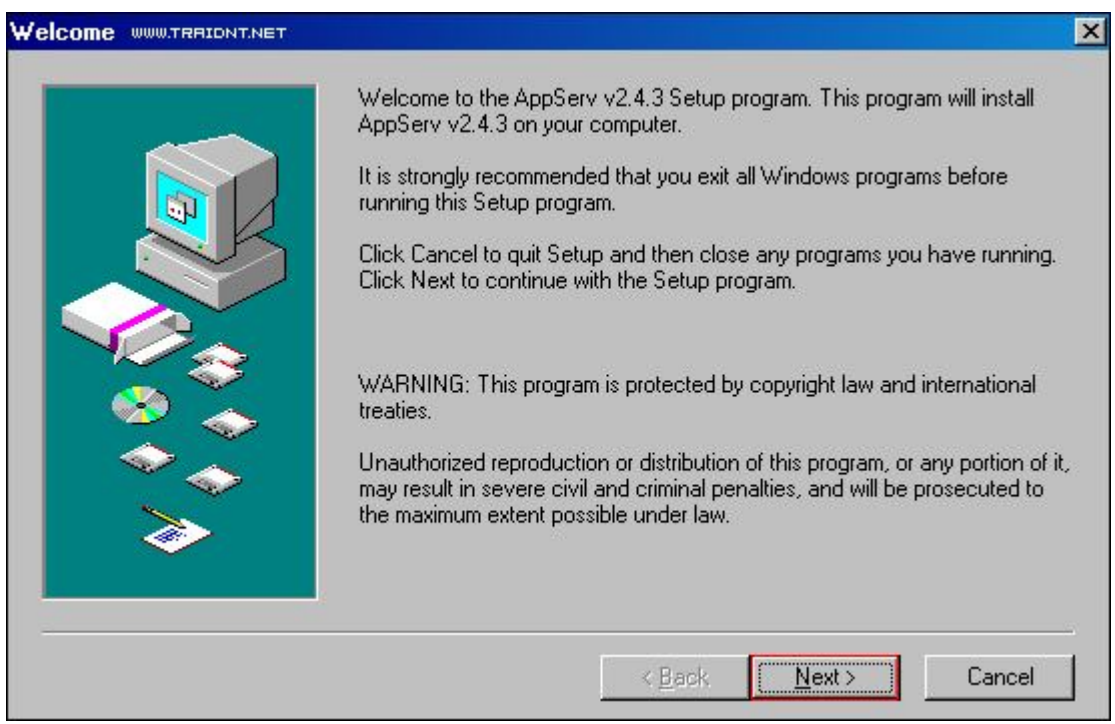

## أختر قرص الـ C حتى تبد عملیة التنصیب بالشكل الصحیح ثم اضغط على Next

إعدادیة الشطرة الصناعیة م. وائل شعلان عبد العزیز أنشاء سیرفر إنترنت محلي ونصب منتدیات تعلیمیة علیھ وإمكانیة تطویره إلى سیرفر عام على شبكة الإنترنت.

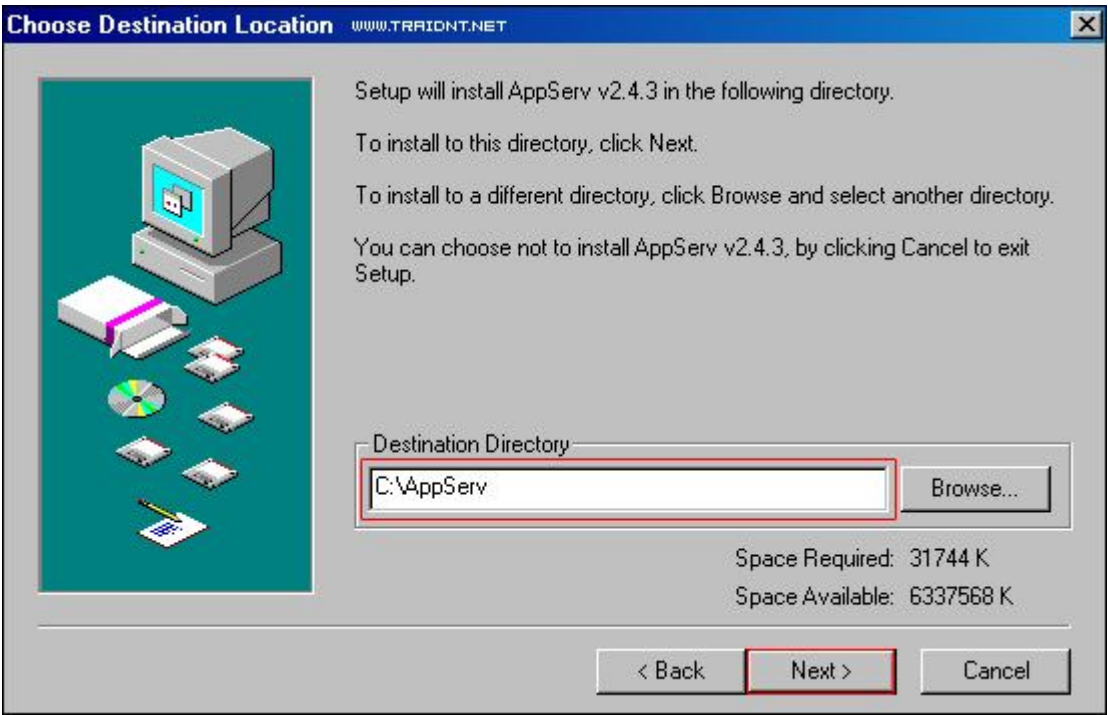

# أختر أول خیار ثم اضغط علىNext

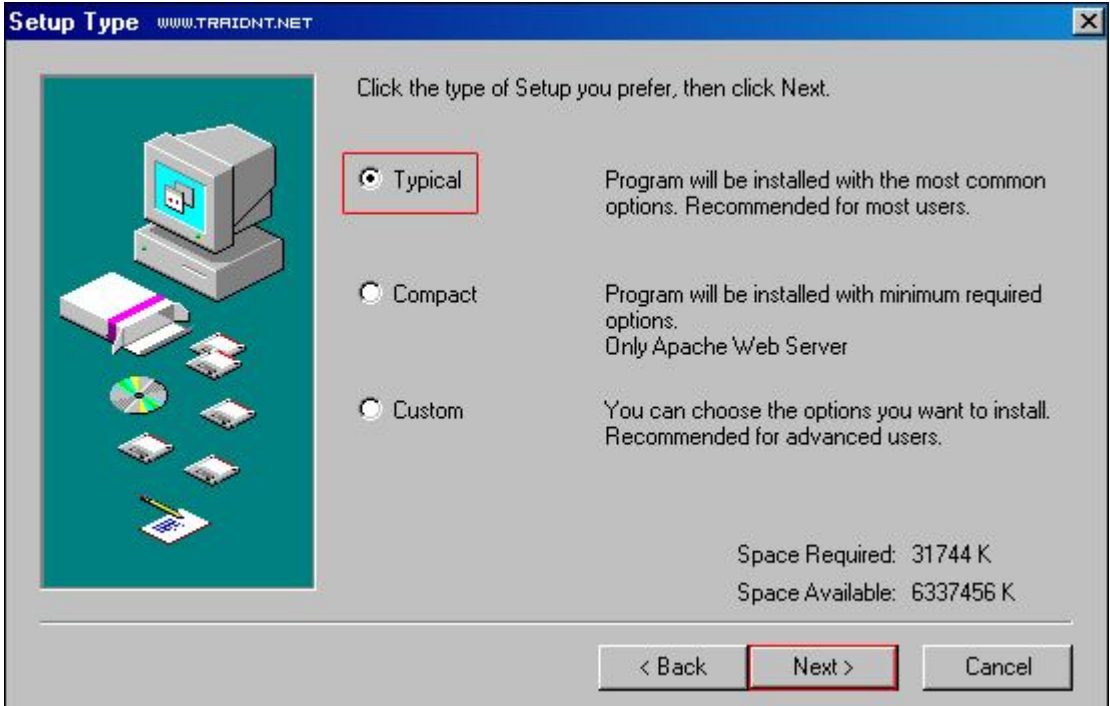

## بعد وضع البیانات المناسبه اضغط علىNext

إعدادیة الشطرة الصناعیة م. وائل شعلان عبد العزیز أنشاء سیرفر إنترنت محلي ونصب منتدیات تعلیمیة علیھ وإمكانیة تطویره إلى سیرفر عام على شبكة الإنترنت.

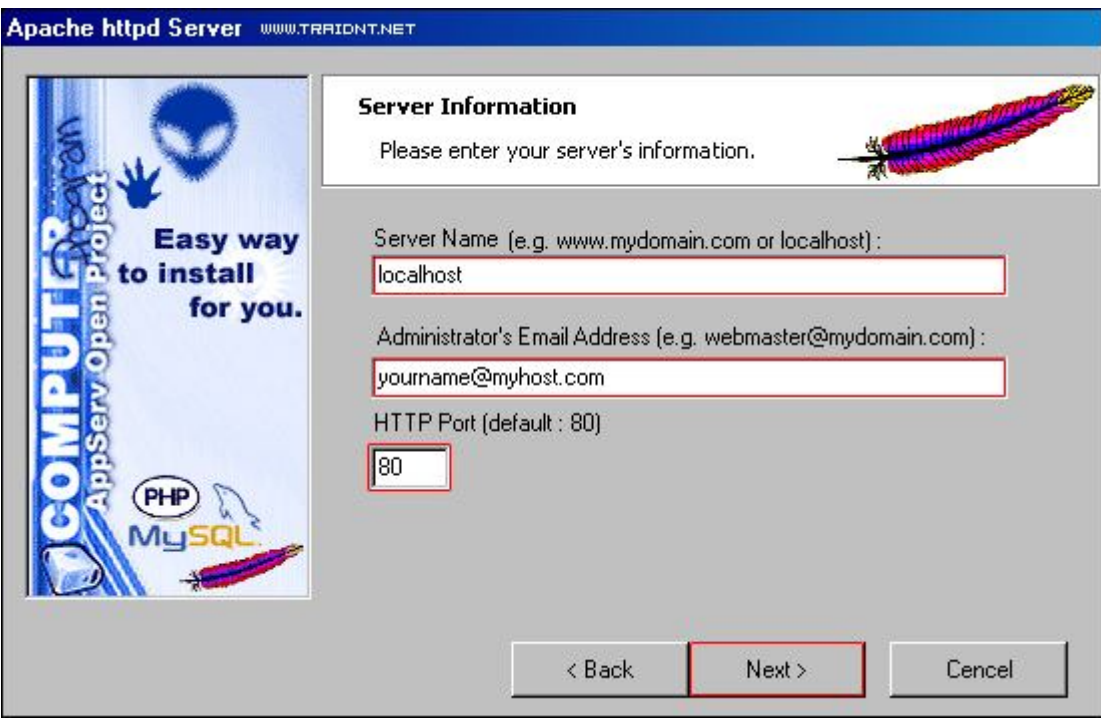

اجعل البیانات المحاطه باللون الاحمر كما ھي localhost yourname@myhost.com البورت80

# قم بوضع اسم ورقم سري خاص بك ثم اضغط علىNext

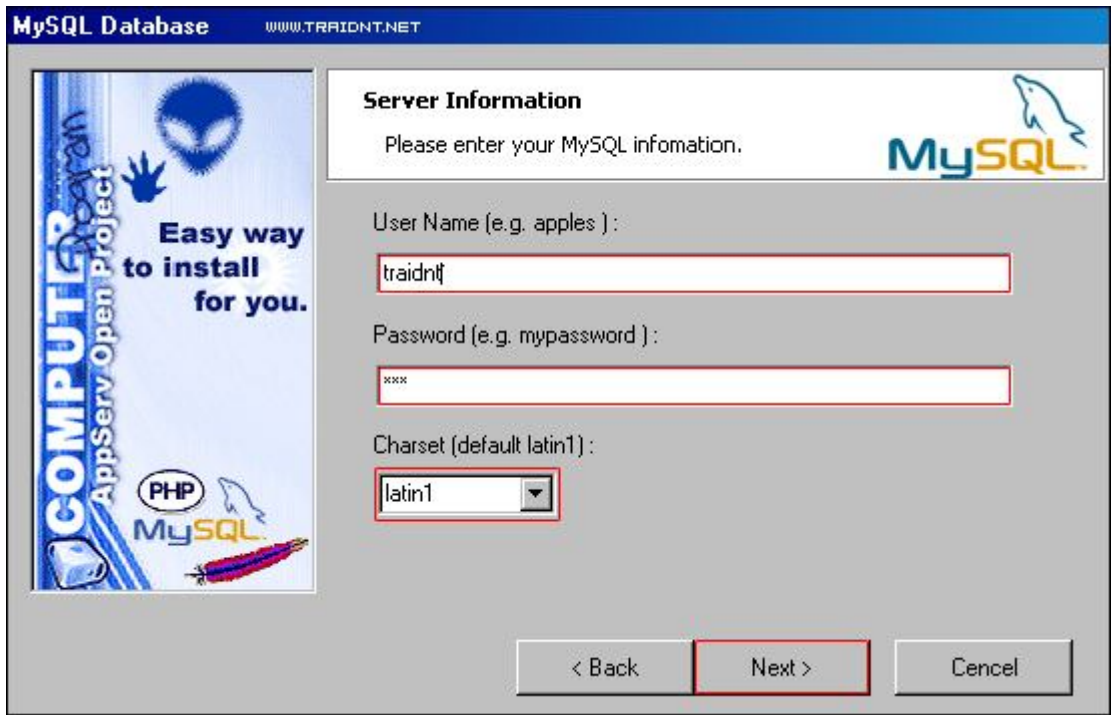

#### الان بداً التنصیب النھائي

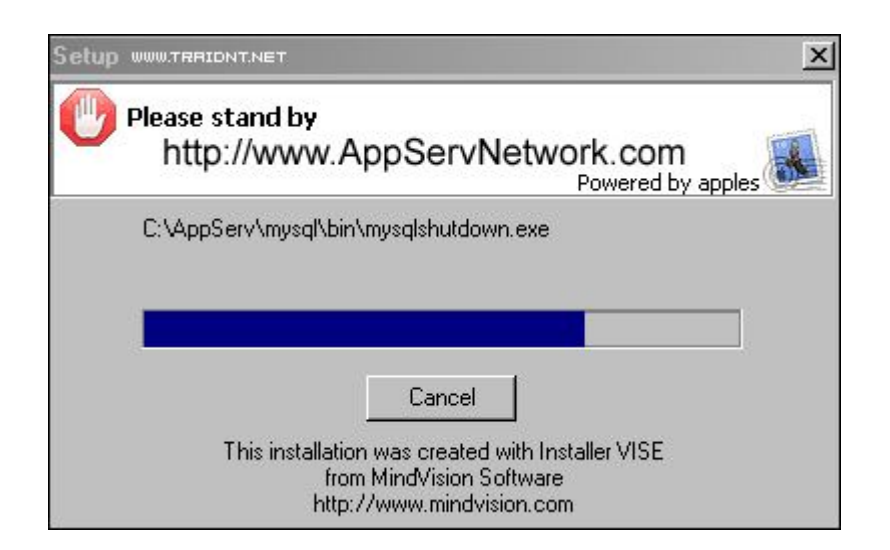

سوف تظھر لك ھذه اللوحه وضع اختیارات التشغیل للسیرفر كما ھو موضح ثم اغلق الصفحه

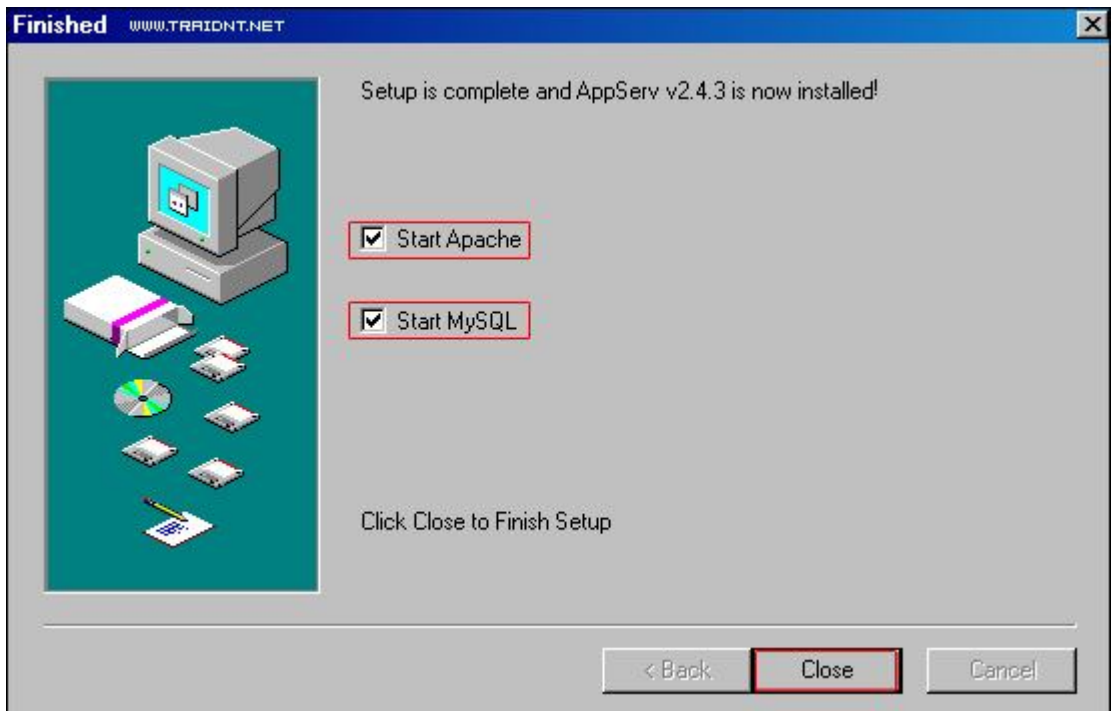

سوف تظھر لك نافذه سوداء ثم تختفي وسوف يظھر لك السیرفر ثم يختفي ولكن ستبقى اشارة كھذه

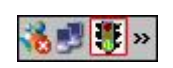

في النھايه تم اعداد وتنصیب السیرفر بنجاح

والنقاط التي سنوضحھا الان طريقة تشغیل السیرفر والتعامل معه وطريقة

#### انشاء قواعد بیانات من غیر لا اتصال ومن غیر خوف من خلل في قواعد بیانات لانه مشروع اعد للتجربة والتعلم من الاخطاء .

شرح تشغیل السیرفر الشخصي

بعد ان تم تنصیب السیرفر على جھاز الكومبیوتر واصبح على قرص السي

وجب علیك اتباع التالي:

اعد تشغیل جھازك

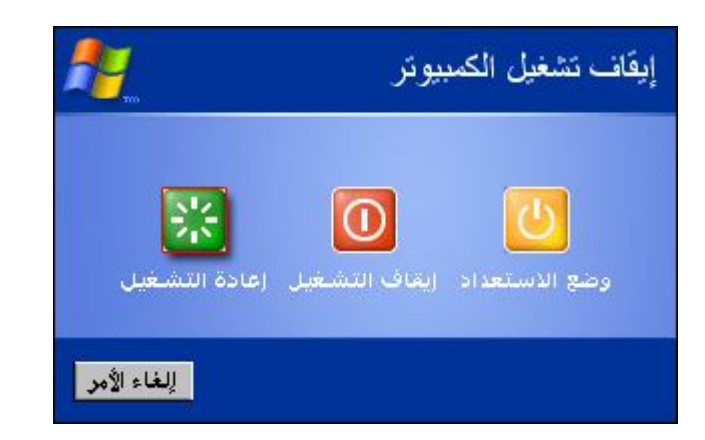

الان بالامكان القول لانحتاج لاعادة تشغیل السیرفر فھو يعمل لاننا اخترنا اثناء التنصیب التشغیل الاوتوماتیكي للاباتشي

كما في الصوره

إعدادیة الشطرة الصناعیة م. وائل شعلان عبد العزیز أنشاء سیرفر إنترنت محلي ونصب منتدیات تعلیمیة علیھ وإمكانیة تطویره إلى سیرفر عام على شبكة الإنترنت.

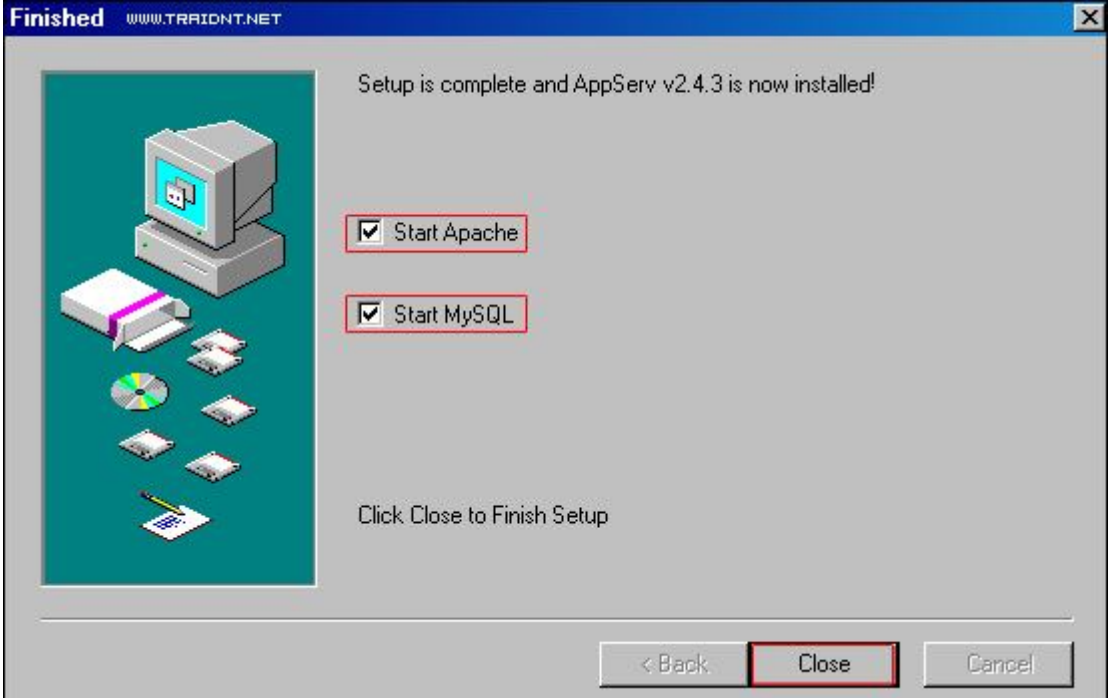

الان ادخل على ھذا الرابط

/http://localhost

ان ظھرت لك ھذه الصوره فان كل شي صحیح

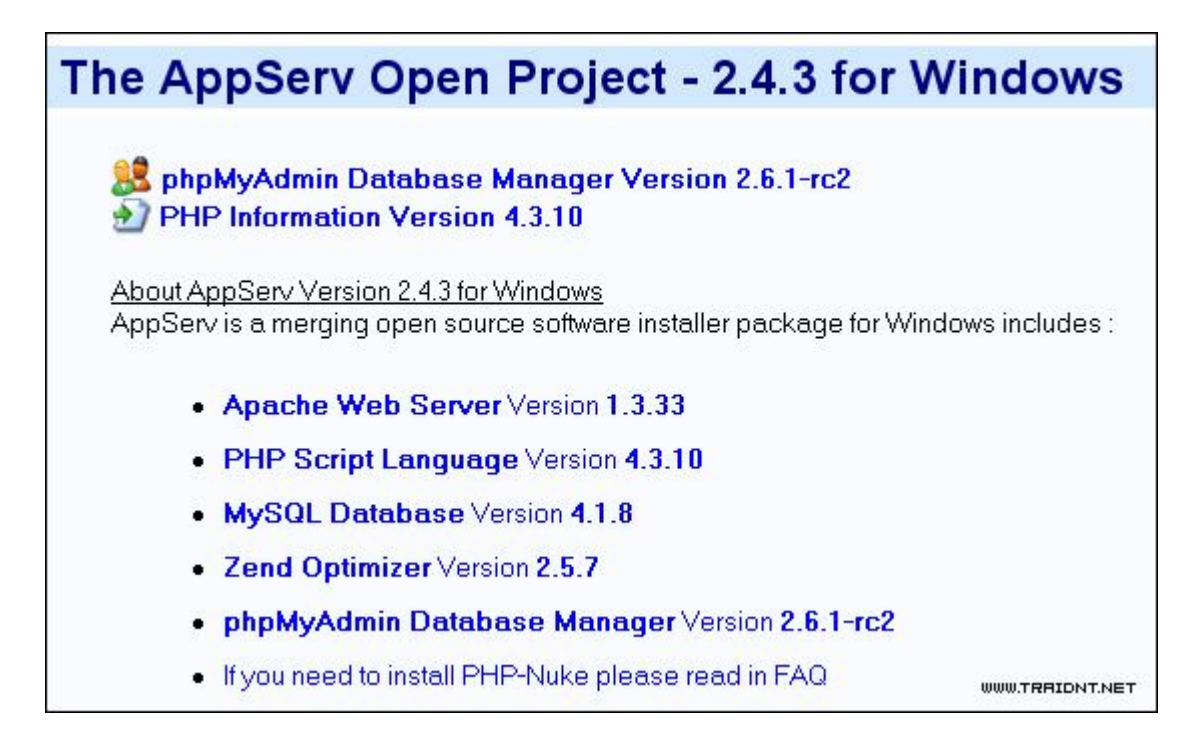

فرضاً وھذا يستحال ولكن ھو افتراض

## لو لم تشاھد الصفحه فقم بتشغیل السیرفر من ھنا

أبدا

ثم كافة البرامج

AppServ

Apache Control Server

#### **Start**

ولتشغیل WinMySQLAdmin لانشاء والتحكم بقواعد البیانات وللتعامل مع ملفات الـ (PHP (

اذھب الى

أبدا

ثم كافة البرامج

AppServ

WinMySQLAdmin

شرح تركیب قواعد بیانات

طريقة تركیب قواعد البیانات سھل جداً اوللا -: ادخل من ھنا

/http://localhost/phpMyAdmin

سوف تشاھده ھذه الصفحه وھي صفحة قواعد البیانات

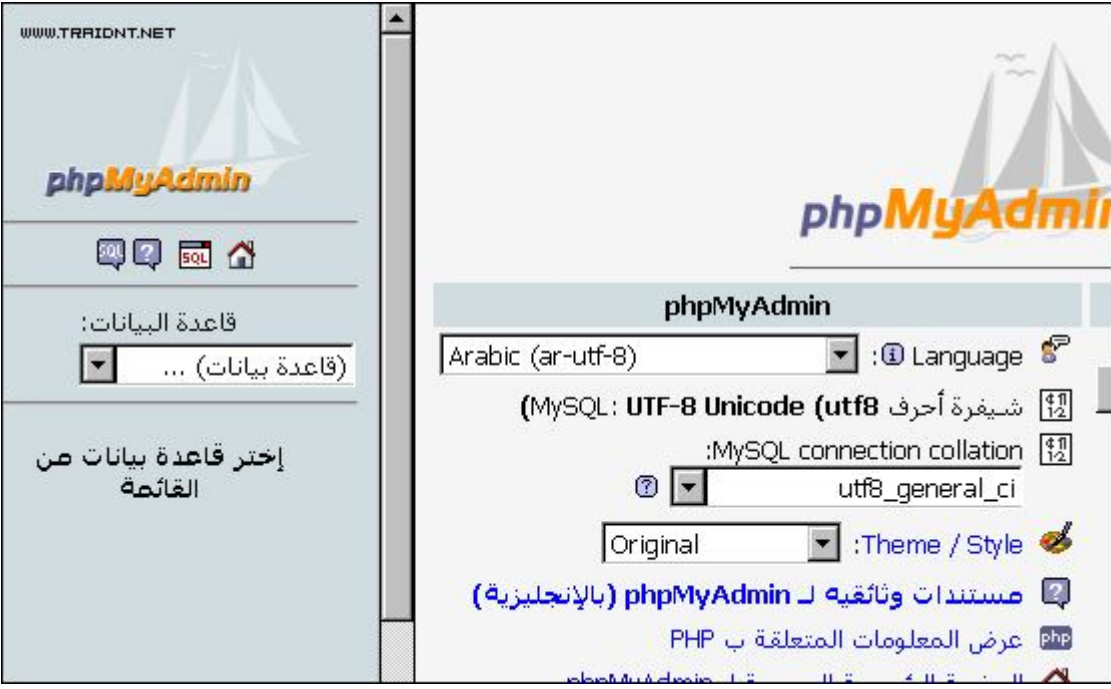

ستجد على الیسار ھذا المدخل وبه تضع اسم القاعده ولنفترض ان القاعده لمنتدى ٣.٥.١ فتضع لھا اسم مثل forum كما نشاھد في الصوره ومن بعدھا نضغط على تكوين

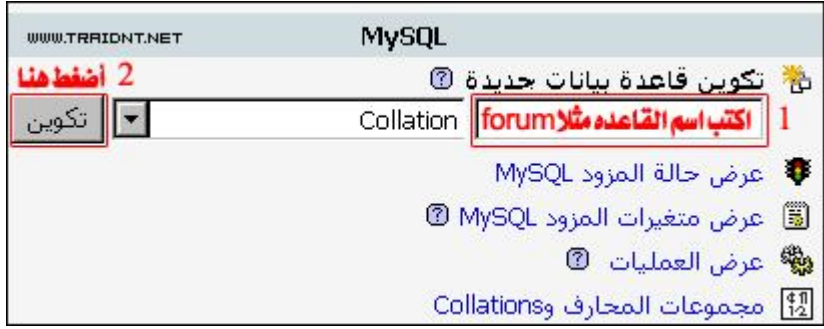

بعد الضغط على كلمة تكوين تم انشاء قاعدة البیانات

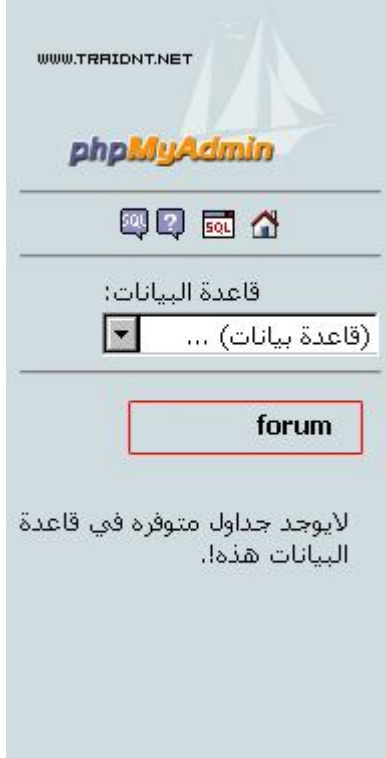

## **تنصیب منتدى(Vb (Forum -:**

ملاحظة-: تم اختیار ھذا التطبیق أي الـ (vb (لانه تطبیق شامل ومصمم بمھارة ودقة عالیة حیث يعد ھذا التطبیق من اھم التطبیقات واعقدھا بلغة الـ(PHP (وتجربة منا للسیرفر لان عملھا يعني نجاح تنصیب وتشغیل السیرفر بصورة نھائیة لان ھذا النوع من الملفات لايعمل الا على السیرفر.

وكذلك ان ھذا التطبیق يتیح مساحة واسعة لنشر المواضیع وتصفحھا والتنقل بین المواضیع وسھولة البحث والامان العالي من ھجمات القرصنة ، فبھذا تكون المشاركة واسعة لجمیع متصفحي ھذا التطبیق. الان الخطوات العملیة والشرح المصور لتنصیب ھذا التطبیق :

احصل على نسخة منتدى سواء منزوعة كود التبلیغ او مرخصه ... في البداية نسخ مجلد المنتدى وكمثال مثل الصوره

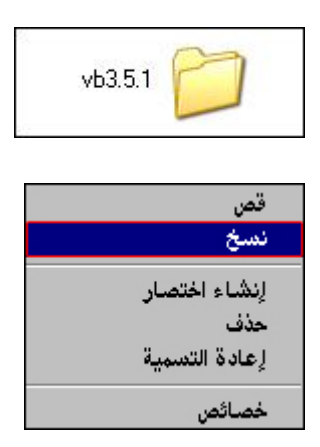

# من سطح المكتب تضغط على جھاز الكمبیوتر

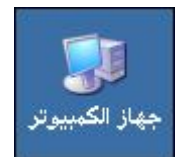

## ثم تتوجه الى قرص السي

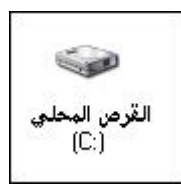

## ادخل الان على مجلدAppServ

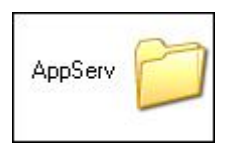

## ادخل على مجلدwww

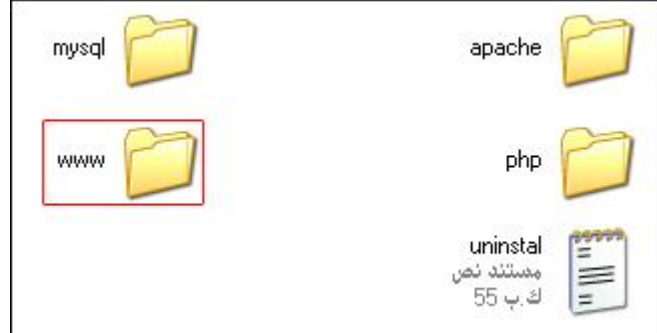

#### سوف تشاھد ھذه الصفحه

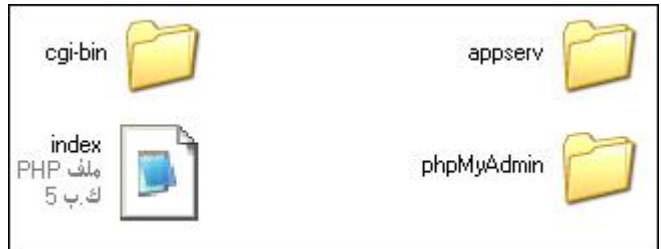

## قم بلصق المنتدى الذي نسخته الان

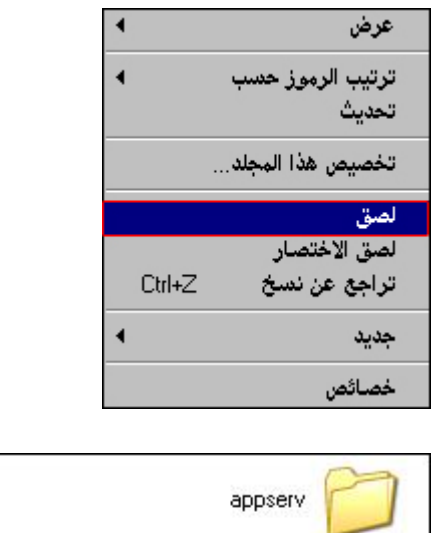

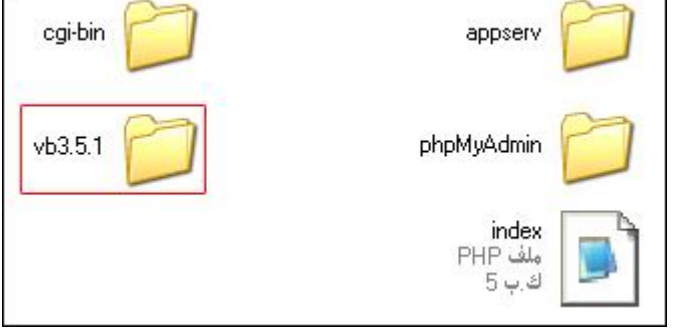

## ثم نقوم بتغیر اعدادت ملف التكوين في المنتدى بما يناسب اسم

ھذا المشروع برعایة منتدیات سلاما یاعراق vb\com.raq3salamnya.www

Email: aliike2004@yahoo.com

ومعلومات قاعدة البیانات التي قمنا بانشائھا مسبقا سنجد الملف المذكور بعد فتح المنتدى 3.5.1vb ومنه افتح مجلد includes ومنه ستجد ملف config.php الكنوفیق

> // \*\*\*\*\*\* DATABASE NAME \*\*\*\*\*\* // This is the name of the database where your vBu! // This must be created by your webhost.  $\frac{1}{2}$ confiq['Database']['dbname'] = 'forum';  $//$  \*\*\*\*\*\* TABLE PREFIX \*\*\*\*\*\* // Prefix that your vBulletin tables have in the da  $\frac{1}{2}$ confiq['Database']['tableprefix'] = ''; // \*\*\*\*\*\* TECHNICAL EMAIL ADDRESS \*\*\*\*\*\* // If any database errors occur, they will be emai // Leave this blank to not send any emails when the [config['Database']['technicalemail'] = 'dbmaster@examp // \*\*\*\*\*\* FORCE EMPTY SQL MODE \*\*\*\*\*\* // New versions of MySQL (4.1+) have introduced some // incompatible with vBulletin. Setting this value // behaviors. You only need to modify this value if [#config['Database']['force sql mode'] = false; // \*\*\*\*\*\* MASTER DATABASE USERNAME & PASSWORD \*\*\*\* // This is the username and password you use to act // These must be obtained through your webhost.  $\quad \ \ \, \mathfrak{sonfig} {\small [{}"MasterServer'] {\small [{}"username'] = {}"root':}$ \$config['MasterServer']['password'] = '';

وستشاھد المعلومات التالیه اقتباس' = ['dbname']['Database['config\$اسم القاعده التي قمت بتكوينھا;' ';المستخدم اسم\$config['MasterServer']['username'] = ' ' = ['password']['MasterServer['config\$الرقم السري لمستخدم القاعده ;'

ضع ھذه المعلومات اسم القاعده forum = او ضع الاسم اللي اضفته في التكوين اسم المستخدم root = يكون الاسم ثابت الرقم السري = نتركه في ھذه لحالة لاننا لم نكون رقم سري

وبعد ھذا كله نحفظ التغییرات التي اجريناھا على ملف الـ php.config

ثم الذھاب للخطوات النھائیة من التنصیب وذلك بالضغط على الرابط -:

http://localhost/vb/install/install.php

#### ستظھر ١٣ خطوة للتنصیب موضحة بالصور

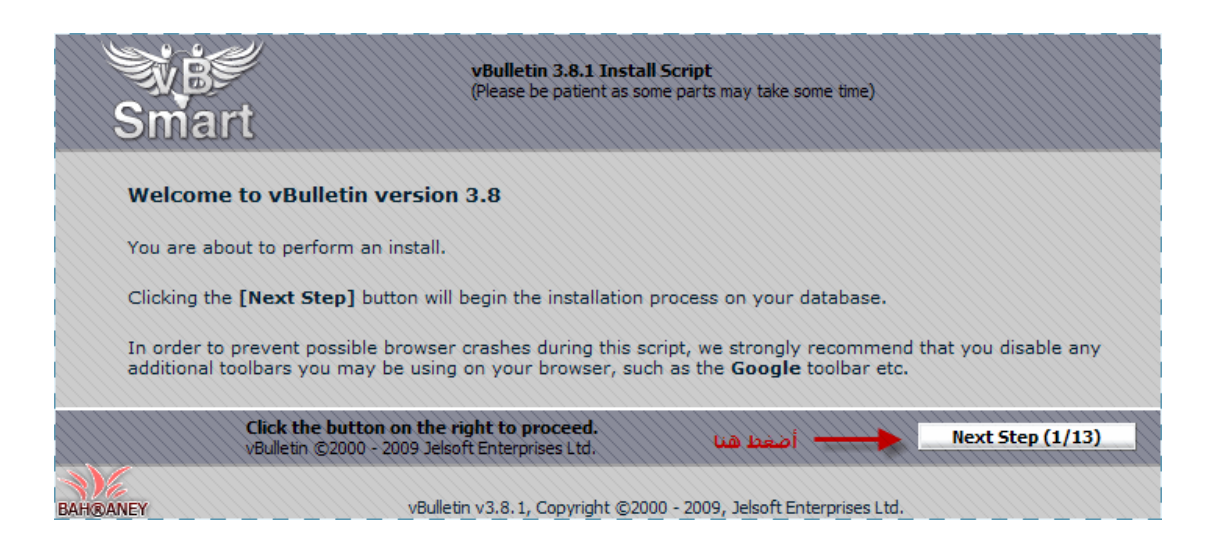

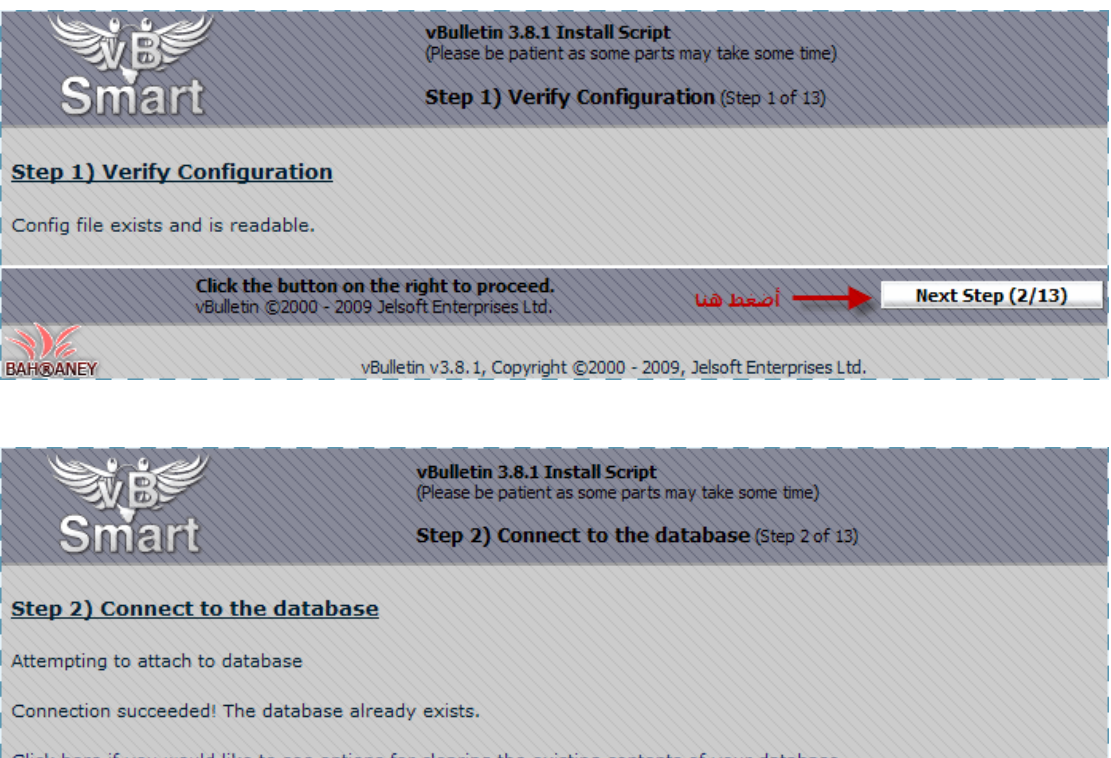

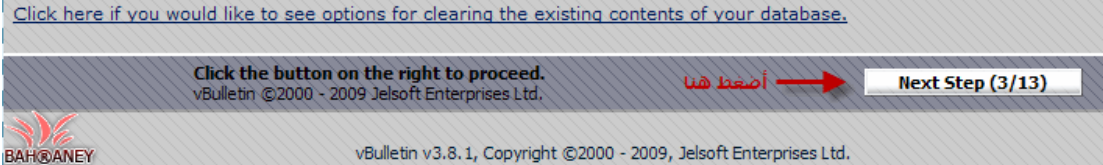

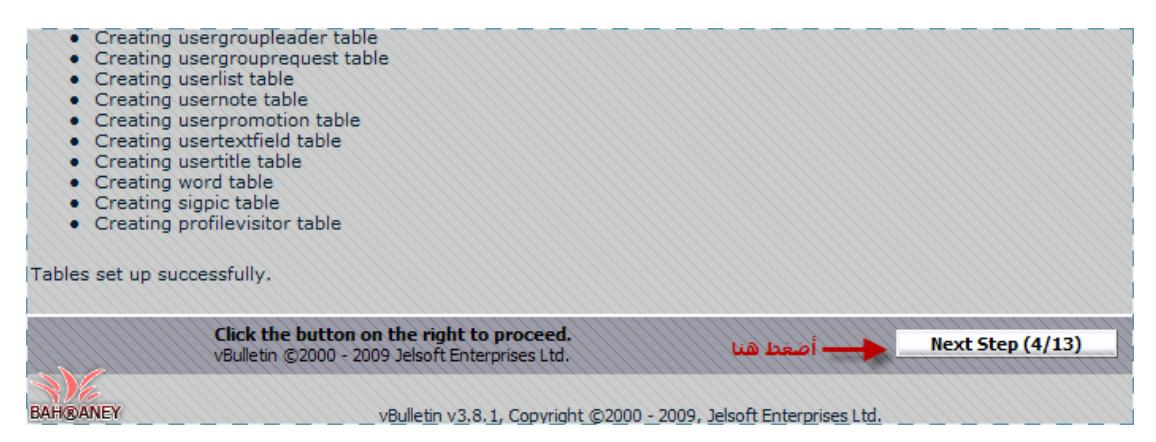

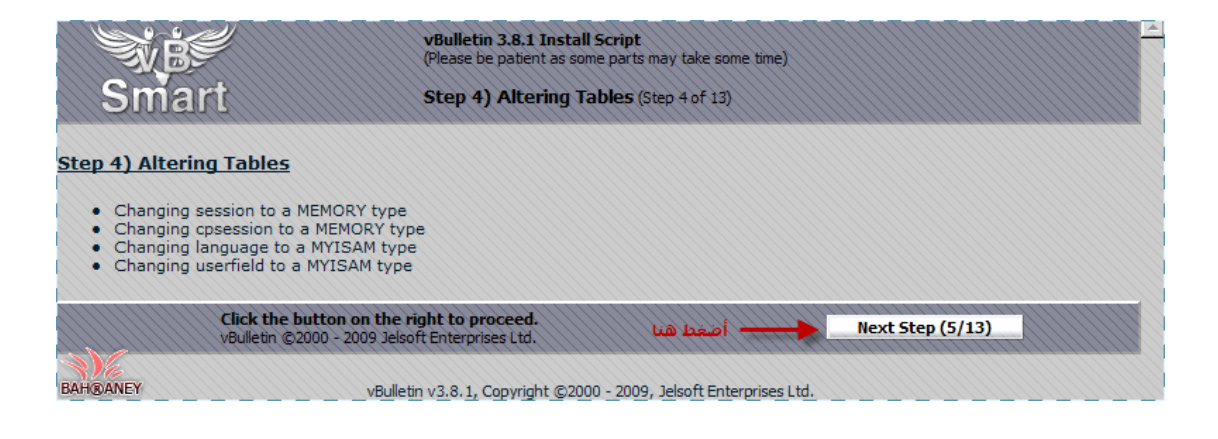

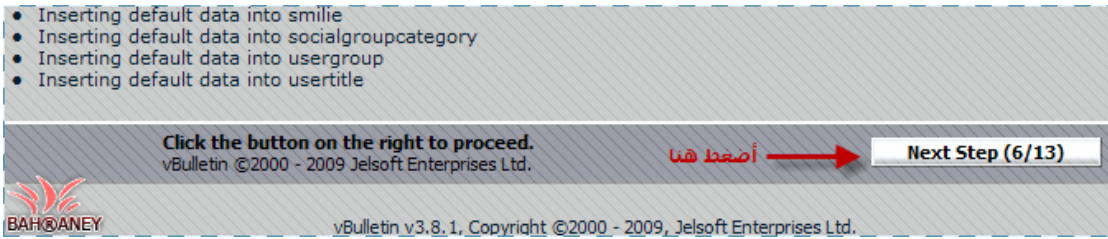

أنشاء سیرفر إنترنت محلي ونصب منتدیات تعلیمیة علیھ وإمكانیة تطویره إلى سیرفر عام على شبكة الإنترنت.

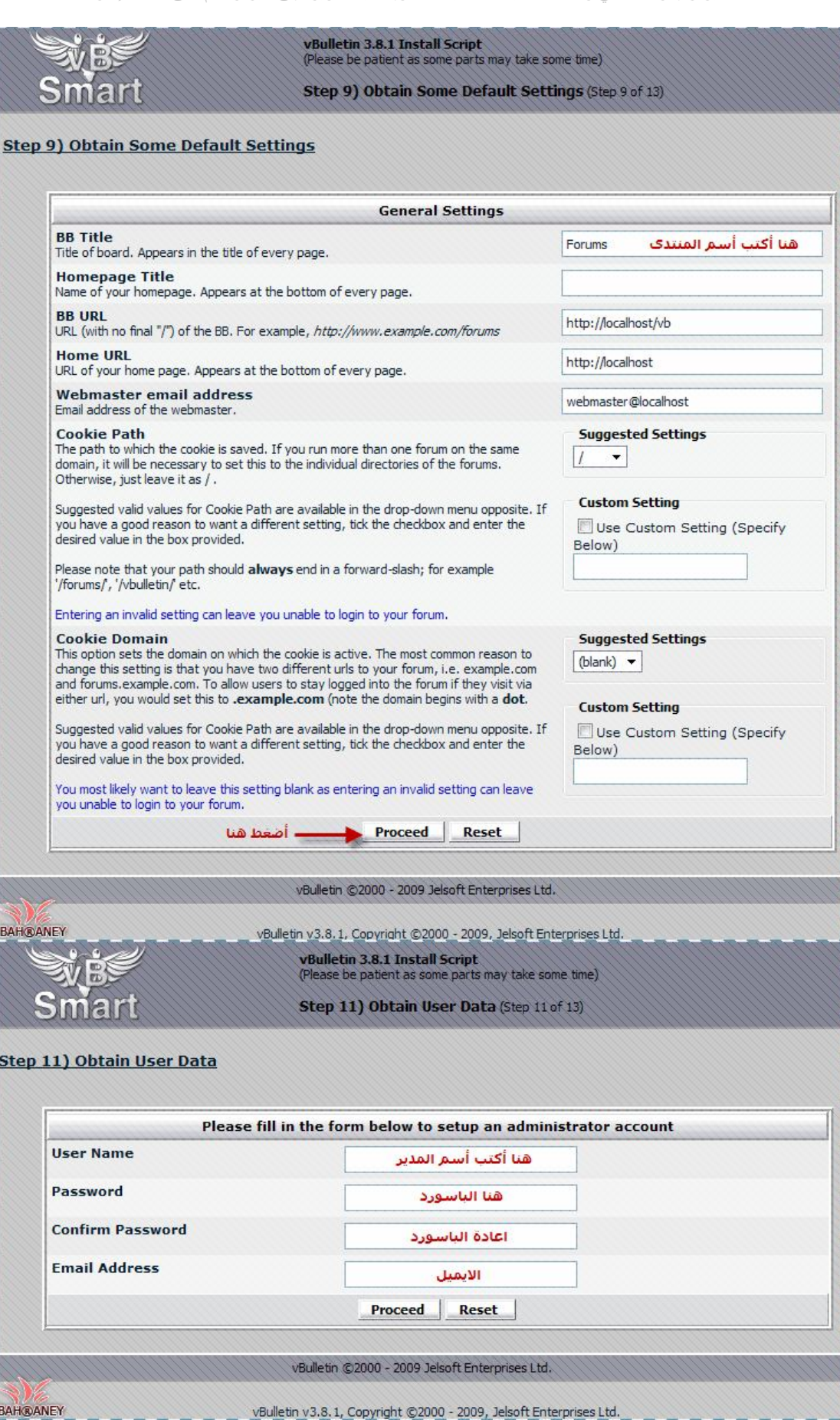

## ثم تكمل اعدادات واسم المدير

## واخیر سیظھر المنتدى بھذا الشكل

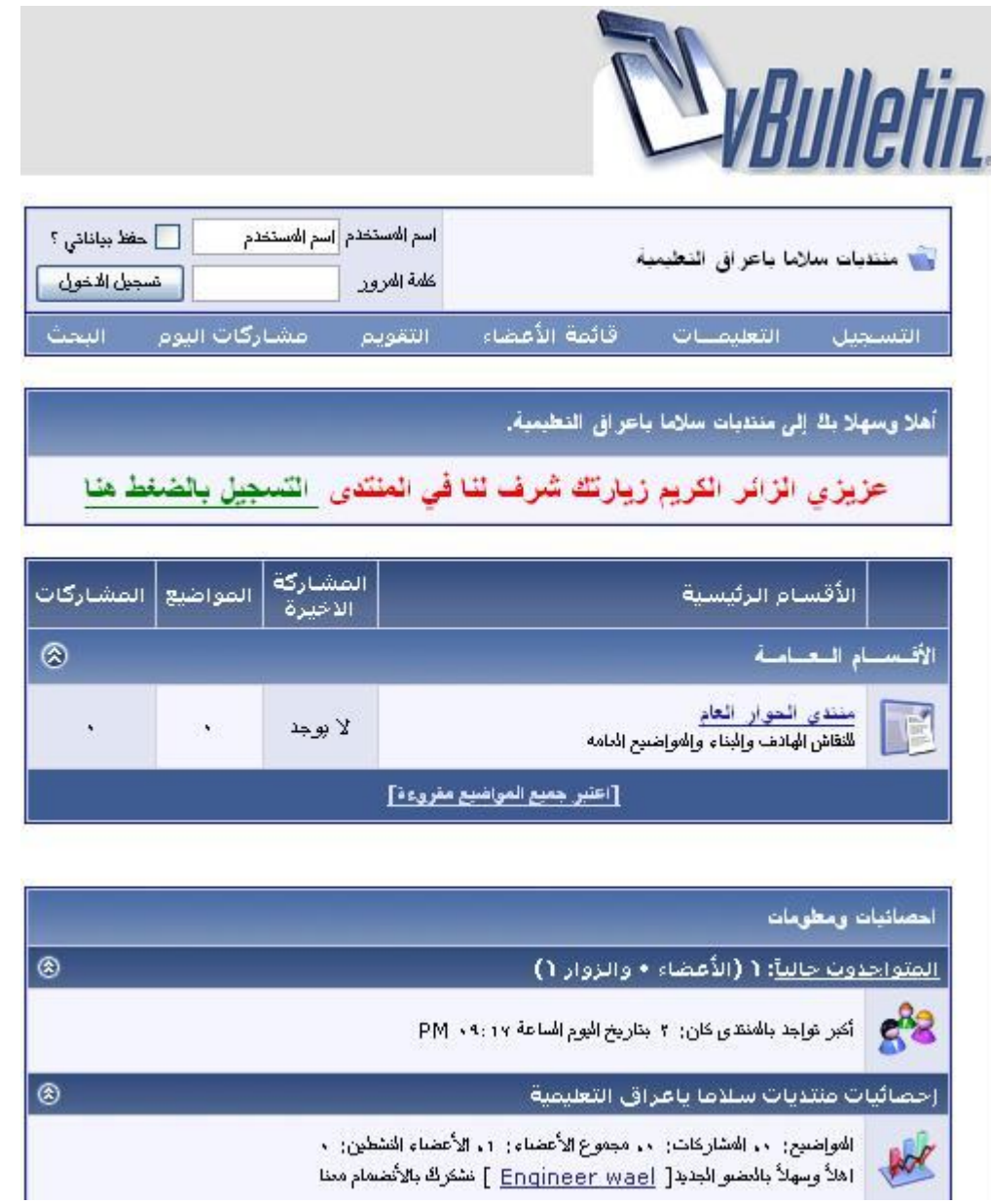

ونستطیع اضافة اقسام ومواضیع وستايل وبرامج اضافیة لايمكن تغطیة جمیع ھذا في ھذه العجالة.

#### **تكوين شبكة حاسبات network Computer**

سنقوم بشرح تكوين شبكة صغیرة بین جھازي كمبیوتر وتعتبر الحجر الاساس لأعقد الشبكات مع بعض الاختلافات البسیطة ولكن الفكرة واحدة.

ان متطلبات شبكه كھذه -:

كرت اتصال بالشبكة واحد في كل جھاز

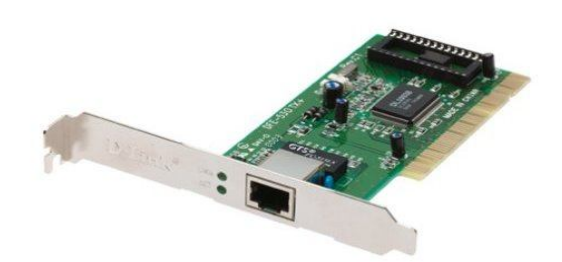

كابل شبكة 5RG ونوع الكابل cross ) يستخدم ھذا النوع لربط اي جھازين الكترونین متماثلین كجھازي كومبیوتر ) في الاونة الاخیرة اصبحت كروت الشبكة اكثر ذكاءا فلاتھتم بطريقة الربط لتحويلھا الذاتي الداخلي للربط.

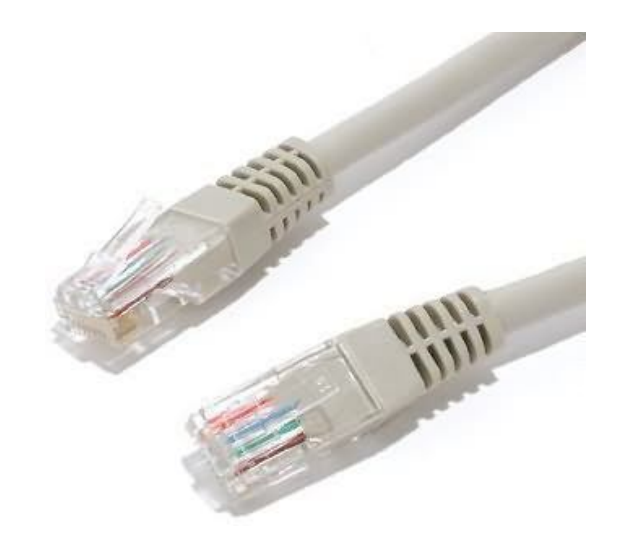

ھذا المشروع برعایة منتدیات سلاما یاعراق vb\com.raq3salamnya.www بعد تركیب الكارتین فى الجھازين وتعريفھما ومد الكابل بینھما وتشغیل الجھازين سترى ان كل كارت من الكارتین به LEd قد اضاء وھذا معناه نجاح تركیب الكارتین والكابل

Email: aliike2004@yahoo.com

## فى الجھاز الاول

#### AN or High-Speed Internet

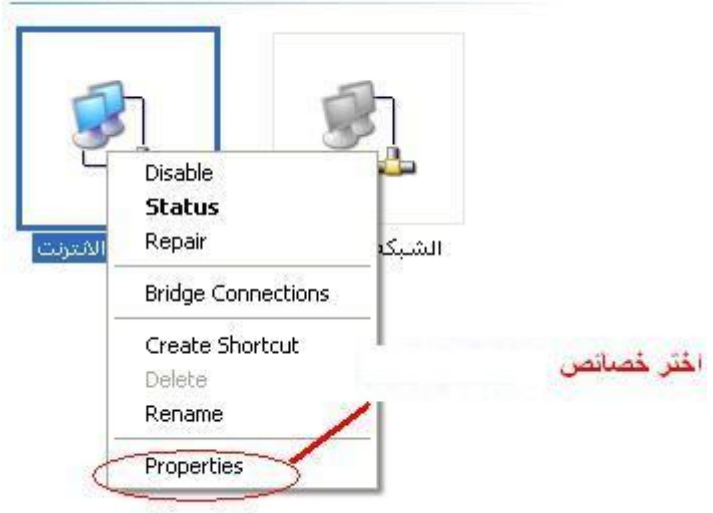

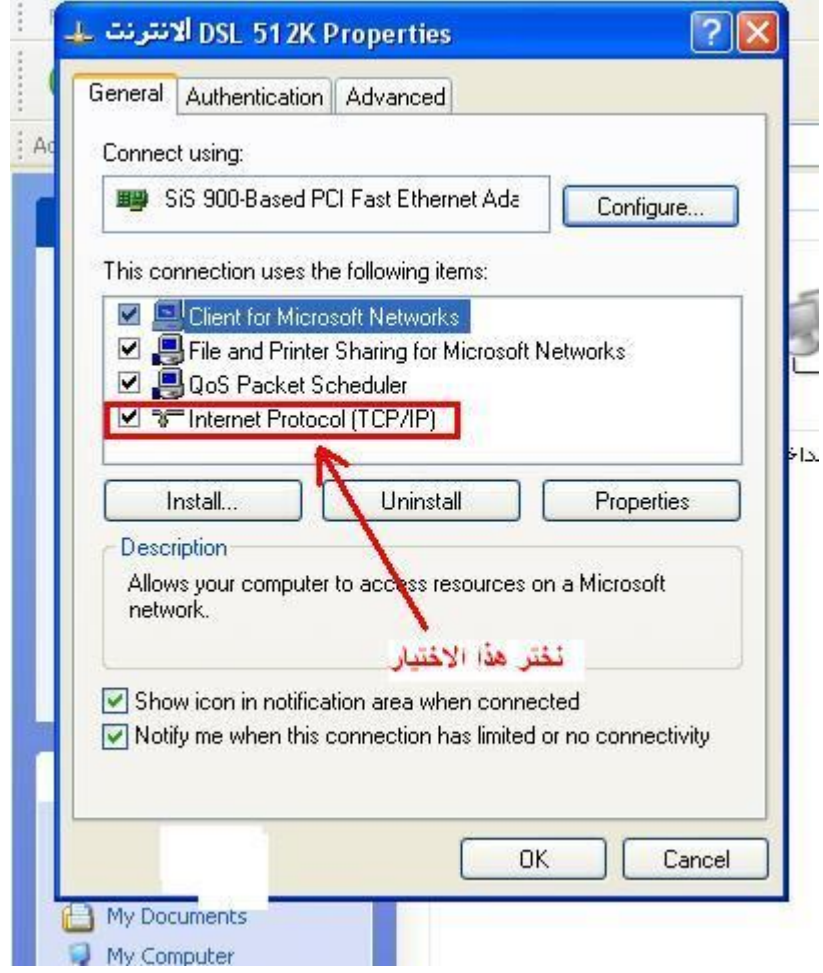

#### ومن ثم نضع ايبي ادريس (IP) غير محدد في الجهاز الاول ولكن في الثاني يجب ان يكون نفس الاول وبفرق في اخر رقم من ( -١ ٢٥٥) والبقیة نفسھا كما في الصور -:

الجھاز الاول مثلا -:

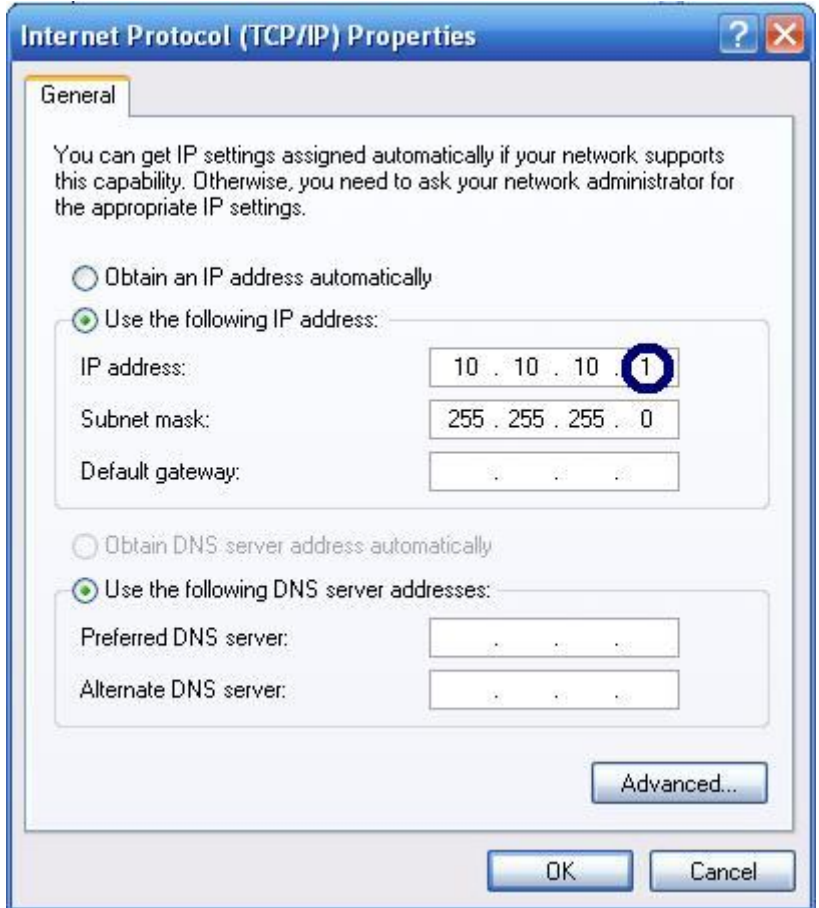

فیكون الايبي في الجھاز الثاني :

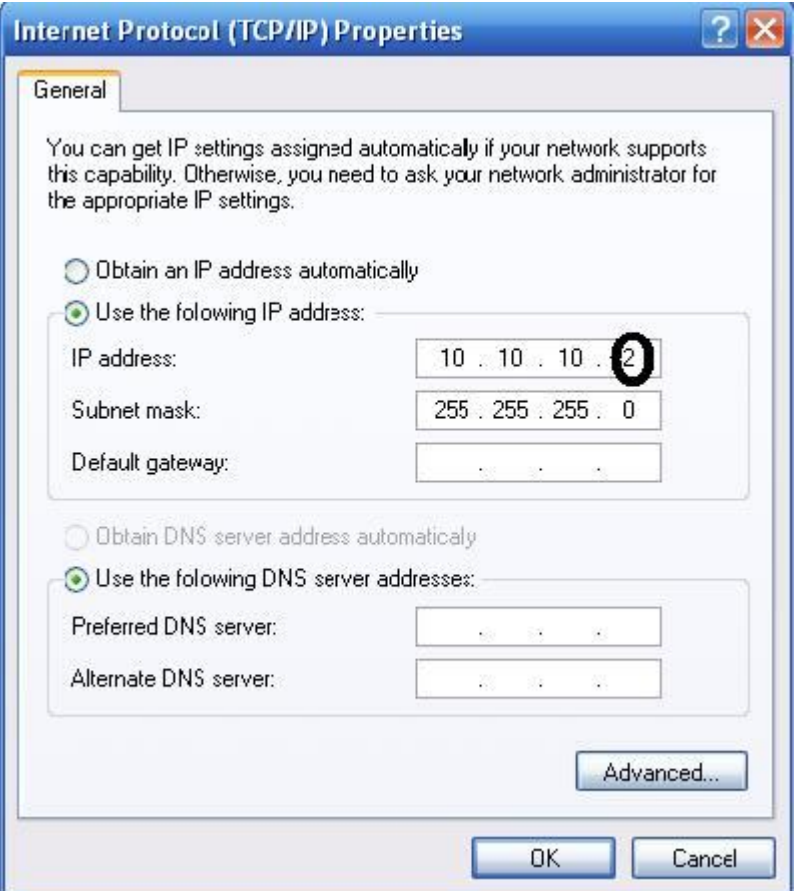

بعد ان يتم الاتصال ستظھر علامة الاتصال

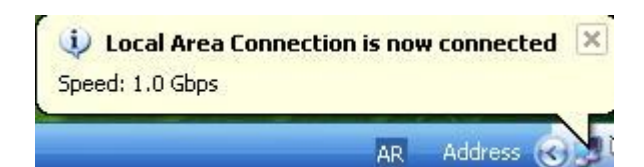

الى ھنا تمت جمیع الخطوات لانشاء الشبكة بین الجھازين ھناك اعدادت اخرى لم اتطرق لھا وھي مشاركة الانترنت اذا كانت احداھما متصلة بشبكة الانترنت او مشاركة الملفات بین الجھازين او الاجھزة الملحقة كالطابعة لانھا لیست موضوع البحث الاساسي.

الآن نأتي الى كیفیة الدخول للمنتدى من الجھاز الثاني كتطبیق مصغر لشبكة انترنت لدخول المنتدى نفتح الرابط التالي -:

 http://10.10.10.1/vb/index.php لاحظ الايبي في العنوان ھو نفسه الايبي الذي ادخلناه في الحاسبة الرئیسیة ( السیرفر ) .

وبھذا نستطیع مشاركة المواضیع بعد التسجیل في المنتديات .

#### **تطوير المشروع developing project**

كما كان واضحا من الشرح ان ھذه الفكرة تمت في مختبر صغیر وتم تجربتھا بین جھازي حاسوب في نختبر اعدادية صناعة الشطرة الصناعیة ، بالاضافة الى تجربتھا على شبكة وايرلس (wireless (تضم مايقارب ٢٥ جھاز حاسوب بنجاح.

ان تطوير الفكرة يعني ان يكون المشروع اعم من ھذه الشبكات المحلیة ويتجاوز النطاق المحدود لیصل الى جمیع اجھزة الكومبیوتر المرتبطة على شبكة الانترنت او اي شبكة خاصة اخرى كـ ( شبكات الحكومة الالكترونیة)، لايصاله الى شبكة الانترنت الموضوع بسیط جدا فلو راجعنا الصفحة السابقة لكیفیة دخول المنتدى والتي اوضحنا من خلال ھذا الرابط http://10.10.10.1/vb/index.php

يمكن الدخول للمنتدى من شبكتنا المحلیة فكیف ندخله من شبكة الانترنت؟ الجواب بكل بساطة يجب الحصول على اشتراك مخصص مباشر بالقمر او مزود خدمة الانترنت اي بما معنى يجب ان يكون لدينا ايبي حقیقي يستطیع مشتركوا الشبكة العنكبوتیة من الوصول الیه.

يمكننا ايضا بعد اضافة البرامج وتغییر نظام التشغیل كما اسلفنا من تكوين سیرفر استضافة نقوم بمنح مساحات لاصحاب المواقع .

والاھم ھو تكوين شبكة كبیرة وخاصة كتطبیق من تطبیقات الحكومة الالكترونیة سواءا في وزارة معینة والدوائر التابعة لھا او بین جمیع الوزرات وسھولة تبادل البیانات والمعاملات ومتابعة شؤون المواطینین واعمال الوزارات والدوائر بسرعة ودقة .

#### **The summary الخلاصة**

الھدف من ھذا المشروع المبسط اطلاع الطالب والمتلقي أي كان على اساسیات مھمة في ھذا المجال لنفتح امامه المجال للخوض اكثر في مجال الكومبیوتر والشبكات وتعطیه معلومة عن الحجر الاساس الذي تتكون منه اي شبكة حاسبات كشبكة الانترنت وبھذا سیكون الطريق اماه واضح لاستكشاف المزيد في ھذا المجال الرحب . اضاءات بسیطة كان اھمھا توضیح -:

شبكات الحاسبات شبكة الانترنت كتطبیق متقدم لشبكات الحاسبات السیرفر ( جھاز حاسوب متقدم ببرامج خاصة ) تطبیقات لغة (PHP (لتصمیم المواقع واخذ اھم نتاجاتھا الـ (forum ( اعطاء الضوء الاخضر للمتعلم للخوض في مجال العلم والمعرفة والابحار في عالم الكومبیوتر والشبكات الرائع. واخیرا لفت الانتباه الى ان شبكة الانترنت وجھاز الكومبیوتر وسائل رائعة في احراز التقدم العلمي في كل الاصعدة ولايقتصر استخدام ھذه الوسائل للتسلیة والترفیه فقط.

اخیرا ...... اتمنى ان اكون وفقت في تقديم مادة علمیة مفیدة.